## How To Configure Reports

Go to Reports and select any report. Then click Configure, located at the top right.

You can use the configure settings to customize your report settings. You can customize the number of records to be displayed per page, sort data in the columns in ascending/descending order, and limit sort results to just one column.

The column headings are defined below in the Configure Settings table.

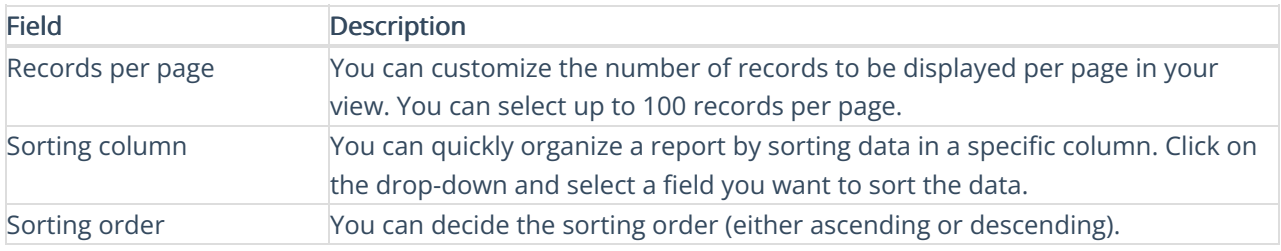

Note: You can also choose to display/not display certain fields in the table that you want to view or download by clicking on Yes/No next to the Column Name.